This guide shows the types of networks Xen can be used on, or to set-up. It uses default configurations of xen, in their most simplest form. Firewalls and security is not discussed here. Feel free to email the author comments at: sburke[at]burkesys.com Xen is used from Debian, and the following setup should be the same for Ubuntu and all other setups of Xen 3.

# **Contents**

- [1 Overview of Networks with Xen](#page-0-0)
	- $\triangle$  [1.1 Bridge Networking](#page-0-1)
	- ♦ [1.2 Routed Networking with NAT](#page-1-0)
	- ♦ [1.3 Two-way Routed Network](#page-1-1)
- [2 Network Scenarios](#page-1-2)
	- ◆ [2.1 Situation 1](#page-1-3)
	- ◆ [2.2 Situation 2](#page-1-4)
	- ◆ [2.3 Situation 3](#page-1-5)
	- ◆ [2.4 Situation 4](#page-2-0)
	- $\triangle$  [2.5 Situation 5](#page-2-1)
- [3 Bridge Networking](#page-2-2)
	- ♦ [3.1 Network Diagram](#page-2-3)
	- [3.2 Xen Setup and Config for Bridge](#page-3-0) ♦ **[Networking](#page-3-0)**
	- [3.3 Troubleshooting Steps for Bridge](#page-4-0) ♦ **[Networking](#page-4-0)**
- [4 Routed Networking with NAT](#page-5-0)
	- ♦ [4.1 Network Diagram](#page-6-0)
	- [4.2 Xen Setup and Config for NAT'd](#page-7-0) ♦ [Networking](#page-7-0)
	- [4.3 Troubleshooting Steps for NAT'd](#page-7-1) ♦ [Networking](#page-7-1)
- [5 Two-way Routed Network](#page-9-0)
	- ♦ [5.1 Network Diagram](#page-9-1)
	- [5.2 Xen Setup and Config for Two-way](#page-10-0) [Routed Network](#page-10-0)
	- [5.3 Troubleshooting Steps for Two-way](#page-11-0) ♦ [Routed Network](#page-11-0)
- [6 Debugging and Helpful Tips](#page-12-0)
	- $\triangle$  [6.1 tcpdump](#page-12-1)
	- $\triangle$  [6.2 References](#page-12-2)

# <span id="page-0-0"></span>**Overview of Networks with Xen**

Xen can be configured to allow its virtual machines (vms) to:

- 1. Use existing Networks and IP addresses.
- 2. Create new virtual networks using private IP address ranges.

<span id="page-0-1"></span>Xen has 3 main default setup configurations within /etc/xen/xend-config.sxp:

### **Bridge Networking**

```
(network-script network-bridge)
(vif-script vif-bridge)
```
### <span id="page-1-0"></span>**Routed Networking with NAT**

```
(network-script network-nat)
(vif-script vif-nat)
```
### <span id="page-1-1"></span>**Two-way Routed Network**

```
(network-script network-route)
(vif-script vif-route)
```
Typically only one of the above can be used at the one time. The other two must be commented out. Note: there are loads of different ways to setup and define your own routing and bridges in xend-config.sxp This guide only covers the basic ones.

The selection and choice of the above 3 different default setups depends on both your current network setup, and your planned new network setup. Various scenarios are outlined next, and may help you to choose a particular configuration.

# <span id="page-1-2"></span>**Network Scenarios**

#### <span id="page-1-3"></span>**Situation 1**

- You have an existing computer network at home or at work.
- You simply want any VMs (xen virtual machines) to appear on this existing network.
- You can freely add new computers to this existing network (via Static IP or DHCP over a wired connection), as you would your laptop etc.
- You want to be able to access your VMs from your own computer, and visa versa.

Configuration to use: Bridge Networking

### <span id="page-1-4"></span>**Situation 2**

- You have an existing network at home or at work.
- You have an assigned block of static public IPs from your ISP or Hosting Company.
- You wish to host multiple webservers and multiple mailservers.

<span id="page-1-5"></span>Configuration to use: Bridge Networking

### **Situation 3**

- You have no computer network at home.
- You only have a standalone computer to use for xen.
- You may or maynot have the internet on this computer (dom0).
- You want your VMs to be able to access the Internet (if it is available on dom0).
- You want your VMs to be private and hidden from the Internet.

Configuration to use: Routed Networking with NAT

### <span id="page-2-0"></span>**Situation 4**

- You have a computer network at home or at work.
- You want to create a new Private Network for your new VMs.
- You want your VMs to be private and hidden from any outside networks.
- You want to be able to reach the internet and other networks.

Configuration to use: Routed Networking with NAT

### <span id="page-2-1"></span>**Situation 5**

- You have a computer network at home or at work.
- You want to create a new Private Network for your new VMs.
- You want your VMs to be visible on your existing computer network.
- You want to be able to access your VMs from your own computer, and visa versa.

Configuration to use: Two-way Routed Network

# <span id="page-2-2"></span>**Bridge Networking**

Bridge networking is the most simplest and easiest to configure within Xen. This type of networking simply allows your VMs to use a virtual ethernet card to join your existing network. It can be used for a lot of situations. Typically bridge networking is used where:

- You can freely place a computer/device on your existing network.
- Your existing network uses DHCP or Static IP addresses.
- You want your VMs to be fully visible and available on your existing network, allowing all traffic in both directions.

## <span id="page-2-3"></span>**Network Diagram**

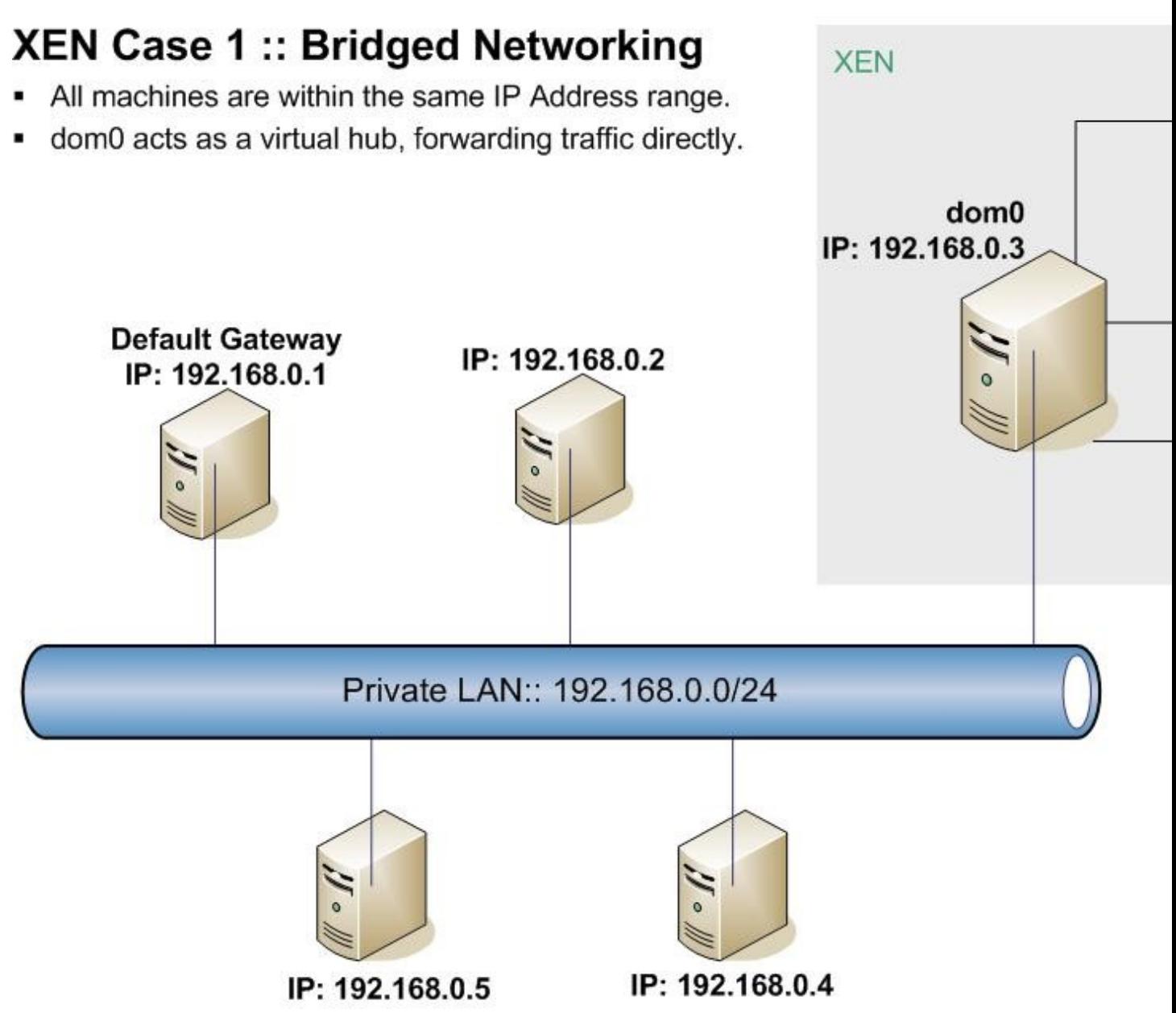

## <span id="page-3-0"></span>**Xen Setup and Config for Bridge Networking**

The essential pieces of networking configs are shown below. For a general over view of xen, setting up dom0 and domU, see:

[http://wiki.kartbuilding.net/index.php/Debian\\_Etch\\_Xen\\_Install](http://wiki.kartbuilding.net/index.php/Debian_Etch_Xen_Install) [http://wiki.kartbuilding.net/index.php/Create\\_DomU](http://wiki.kartbuilding.net/index.php/Create_DomU)

1. Configure xend-config.sxp

```
vi /etc/xen/xend-config.sxp
(network-script network-bridge)
#(network-script network-nat)
#(network-script network-route) 
(vif-script vif-bridge)
```
### Network Diagram 4 and 2008 and 2008 and 2008 and 2008 and 2008 and 2008 and 2008 and 2008 and 2008 and 2008 and 2008 and 2008 and 2008 and 2008 and 2008 and 2008 and 2008 and 2008 and 2008 and 2008 and 2008 and 2008 and 20

```
#(vif-script vif-nat)
#(vif-script vif-route)
```
### 2. Configure vm01.cfg (vm config file)

vi /etc/xen/auto/vm01.cfg  $v$ if = [ 'ip=192.168.0.6' #thats all that is required for the networking part.

#### 3. Configure /etc/network/interfaces on the VM itself

```
mount /srv/xen/vm01-disk.img /mnt
vi /mnt/etc/network/interfaces
auto eth0
iface eth0 inet static
address 192.168.0.6
gateway 192.168.0.1
netmask 255.255.255.0
xm create /etc/xen/vm01.cfg
xm console vm01
```
Done.

### <span id="page-4-0"></span>**Troubleshooting Steps for Bridge Networking**

On dom0, do a **ifconfig** and look for something similar to:

```
dom0:~# ifconfig
eth0 Link encap:Ethernet HWaddr 00:50:8B:DC:F7:2B
          inet addr:192.168.0.3 Bcast:192.168.0.255 Mask:255.255.255.192
         inet6 addr: fe80::250:8bff:fedc:f72b/64 Scope:Link
         UP BROADCAST RUNNING MULTICAST MTU:1500 Metric:1
         RX packets:2848 errors:0 dropped:0 overruns:0 frame:0
         TX packets:1768 errors:0 dropped:0 overruns:0 carrier:0
         collisions:0 txqueuelen:0
         RX bytes:256292 (250.2 KiB) TX bytes:277686 (271.1 KiB)
lo Link encap:Local Loopback
          inet addr:127.0.0.1 Mask:255.0.0.0
          inet6 addr: ::1/128 Scope:Host
         UP LOOPBACK RUNNING MTU:16436 Metric:1
          RX packets:13 errors:0 dropped:0 overruns:0 frame:0
         TX packets:13 errors:0 dropped:0 overruns:0 carrier:0
          collisions:0 txqueuelen:0
         RX bytes:1120 (1.0 KiB) TX bytes:1120 (1.0 KiB)
peth0 Link encap:Ethernet HWaddr FE:FF:FF:FF:FF:FF
          inet6 addr: fe80::fcff:ffff:feff:ffff/64 Scope:Link
          UP BROADCAST RUNNING NOARP MTU:1500 Metric:1
          RX packets:3716 errors:0 dropped:0 overruns:0 frame:0
          TX packets:2046 errors:0 dropped:0 overruns:0 carrier:0
          collisions:0 txqueuelen:1000
         RX bytes:493403 (481.8 KiB) TX bytes:318089 (310.6 KiB)
vif0.0 Link encap:Ethernet HWaddr FE:FF:FF:FF:FF:FF
          inet6 addr: fe80::fcff:ffff:feff:ffff/64 Scope:Link
          UP BROADCAST RUNNING NOARP MTU:1500 Metric:1
```

```
 RX packets:1768 errors:0 dropped:0 overruns:0 frame:0
          TX packets:2848 errors:0 dropped:0 overruns:0 carrier:0
          collisions:0 txqueuelen:0
         RX bytes:277686 (271.1 KiB) TX bytes:256292 (250.2 KiB)
vif1.0 Link encap:Ethernet HWaddr FE:FF:FF:FF:FF:FF
         inet6 addr: fe80::fcff:ffff:feff:ffff/64 Scope:Link
         UP BROADCAST RUNNING NOARP MTU:1500 Metric:1
         RX packets:265 errors:0 dropped:0 overruns:0 frame:0
         TX packets:408 errors:0 dropped:203 overruns:0 carrier:0
         collisions:0 txqueuelen:0
         RX bytes:35758 (34.9 KiB) TX bytes:215469 (210.4 KiB)
xenbr0 Link encap:Ethernet HWaddr FE:FF:FF:FF:FF:FF
          inet6 addr: fe80::200:ff:fe00:0/64 Scope:Link
         UP BROADCAST RUNNING NOARP MTU:1500 Metric:1
         RX packets:208 errors:0 dropped:0 overruns:0 frame:0
         TX packets:0 errors:0 dropped:0 overruns:0 carrier:0
          collisions:0 txqueuelen:0
          RX bytes:16101 (15.7 KiB) TX bytes:0 (0.0 b)
```
If you dont see the xenbr0, or vif1.0, or peth0, then Bridging is not setup correctly. Check the xend-config.sxp file to make sure ONLY (network-script network-bridge) and (vif-script vif-bridge) are enabled. Also make sure bridge-utils is also installed.

On dom0, do a **iptables -L** and look for something similar to:

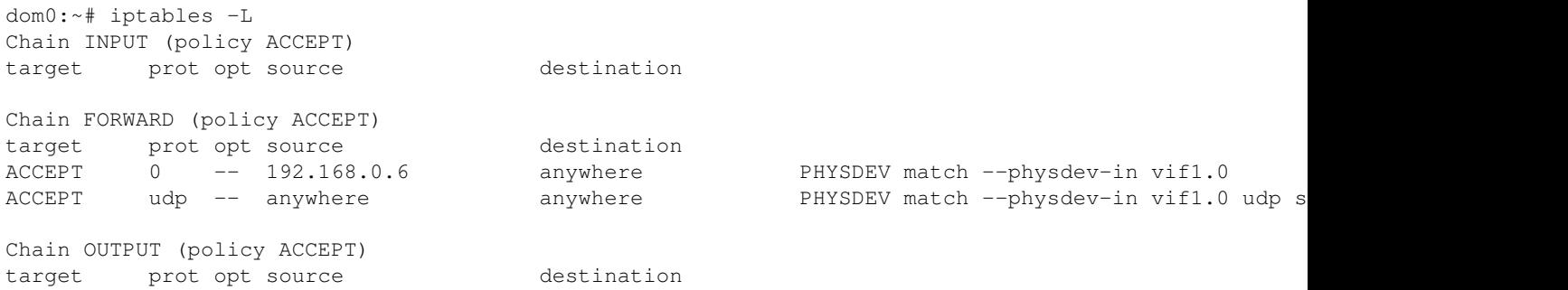

If you dont see the above, then you need to restart your dom0, restart xend, and make sure iptables is correctly installed. Check that the ip address listed is the correct one for the domU in question.

On the VM (vm01), do a **ifconfig** and look for something similar to:

```
vm01:~# ifconfig
eth0 Link encap:Ethernet HWaddr 00:16:3E:1D:1A:E9
         inet addr:192.168.0.6 Bcast:192.168.0.255 Mask:255.255.255.0
         inet6 addr: fe80::216:3eff:fe1d:1ae9/64 Scope:Link
         UP BROADCAST RUNNING MULTICAST MTU:1500 Metric:1
         RX packets:391 errors:0 dropped:0 overruns:0 frame:0
         TX packets:263 errors:0 dropped:0 overruns:0 carrier:0
         collisions:0 txqueuelen:1000
         RX bytes:214108 (209.0 KiB) TX bytes:39372 (38.4 KiB)
```
<span id="page-5-0"></span>Check to see if you have the correct IP address, and if your Default gateway are correct.

# **Routed Networking with NAT**

NATd Networking is the most common whereby a private LAN is created for Xen VMs. Traffic coming from the VMs is then networked to the outside network via NAT (Network Address Translation). Using the simple setup below, dom0 will automatically perform all the NAT'ing required.

## <span id="page-6-0"></span>**Network Diagram**

# **XEN Case 2:: NAT'd Networking**

- domU machines are on a different Private LAN.
- domU machines must NAT via dom0 to reach the other LAN. Traffic appears as if coming from dom0 (192.168.0.3).
- domU machines can be directly accessed from 192.168.0.0/24, however a "route" must be added to the Default Gateway (192.168.0.1) for this to happen.
- domU machines are hidden and protected from 192.168.0.0/24.

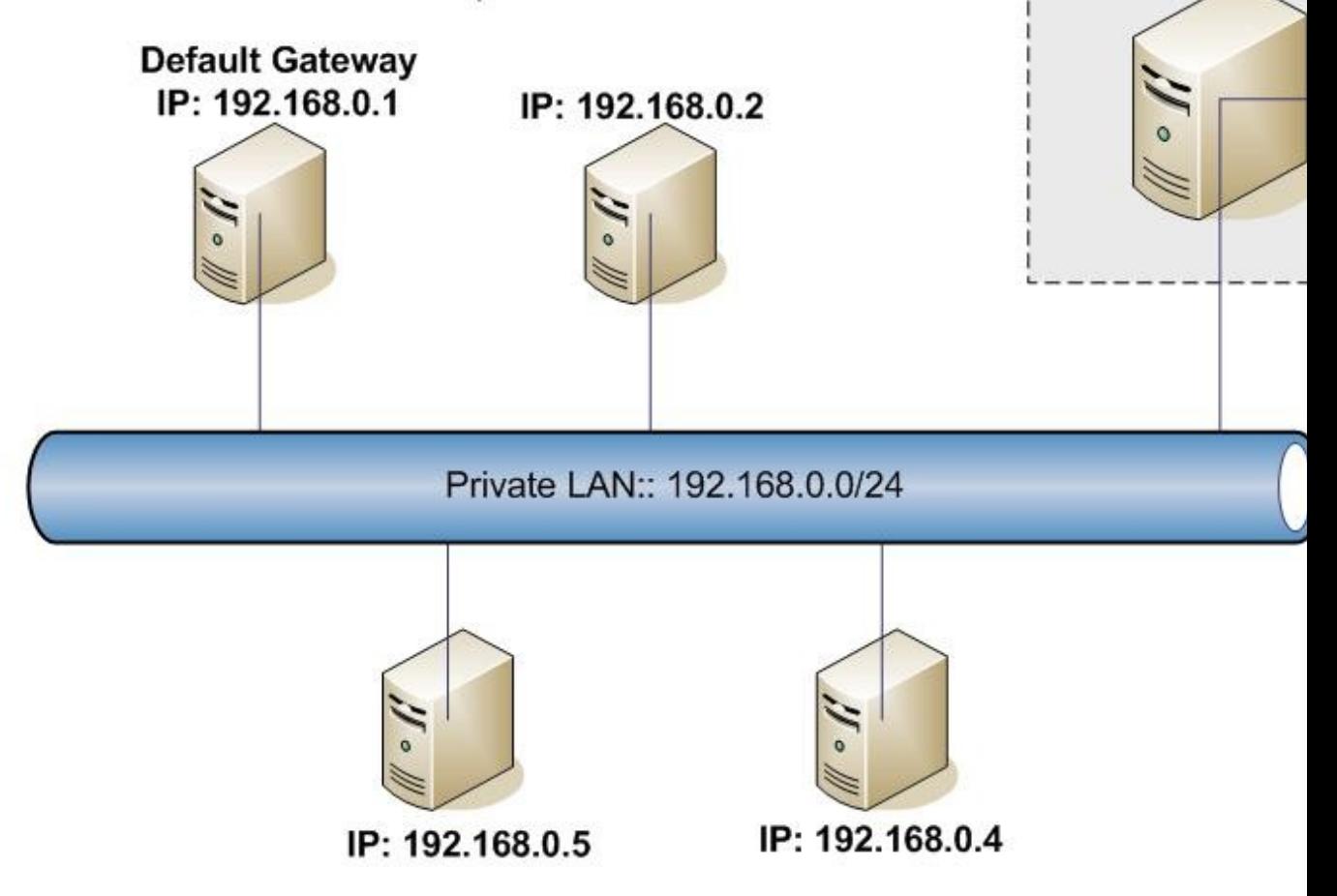

Lets explain the above diagram in a little more depth:

**XEN** 

don

IP: 192.168.0

for 10.0.0.0

Default Gateway

- domU machines are on a different Private LAN.
- domU machines must NAT via dom0 to reach the other LAN. Traffic appears as if coming from dom0 (192.168.0.3).

If the VM ssh's into 192.168.0.5 (for example), it will appear as if you are coming/sshing from 192.168.0.3!! In otherwords your private IP is cloaked or hidden.

• domU machines are hidden and protected from 192.168.0.0/24.

## <span id="page-7-0"></span>**Xen Setup and Config for NAT'd Networking**

Only the essential pieces of networking configs are shown below.

1. Configure xend-config.sxp

```
vi /etc/xen/xend-config.sxp
(network-script network-nat)
#(network-script network-bridge)
#(network-script network-route) 
(vif-script vif-nat)
#(vif-script vif-bridge)
#(vif-script vif-route)
```
2. Configure vm01.cfg (vm config file)

```
vi /etc/xen/auto/vm01.cfg
vif = [ 'ip=10.0.0.1' ]
#thats all that is required for the networking part.
```
3. Configure /etc/network/interfaces on the VM itself

```
mount /srv/xen/vm01-disk.img /mnt
vi /mnt/etc/network/interfaces
auto eth0
iface eth0 inet static
address 10.0.0.1
gateway 10.0.0.254
netmask 255.255.255.0
xm create /etc/xen/vm01.cfg
xm console vm01
```
Done. So all VMs (10.0.0.0/24) will be able to fully access each other. They will be able access the external network (192.168.0.0/24) via dom0. All traffic NAT'd out from 10.0.0.0/24 to 192.168.0.0/24 will appear from the ip of dom0, i.e. 192.168.0.3 on the external network. As a result the VMs inside this Private LAN are cloaked and hidden.

## <span id="page-7-1"></span>**Troubleshooting Steps for NAT'd Networking**

On dom0, do a **ifconfig** and compare it to:

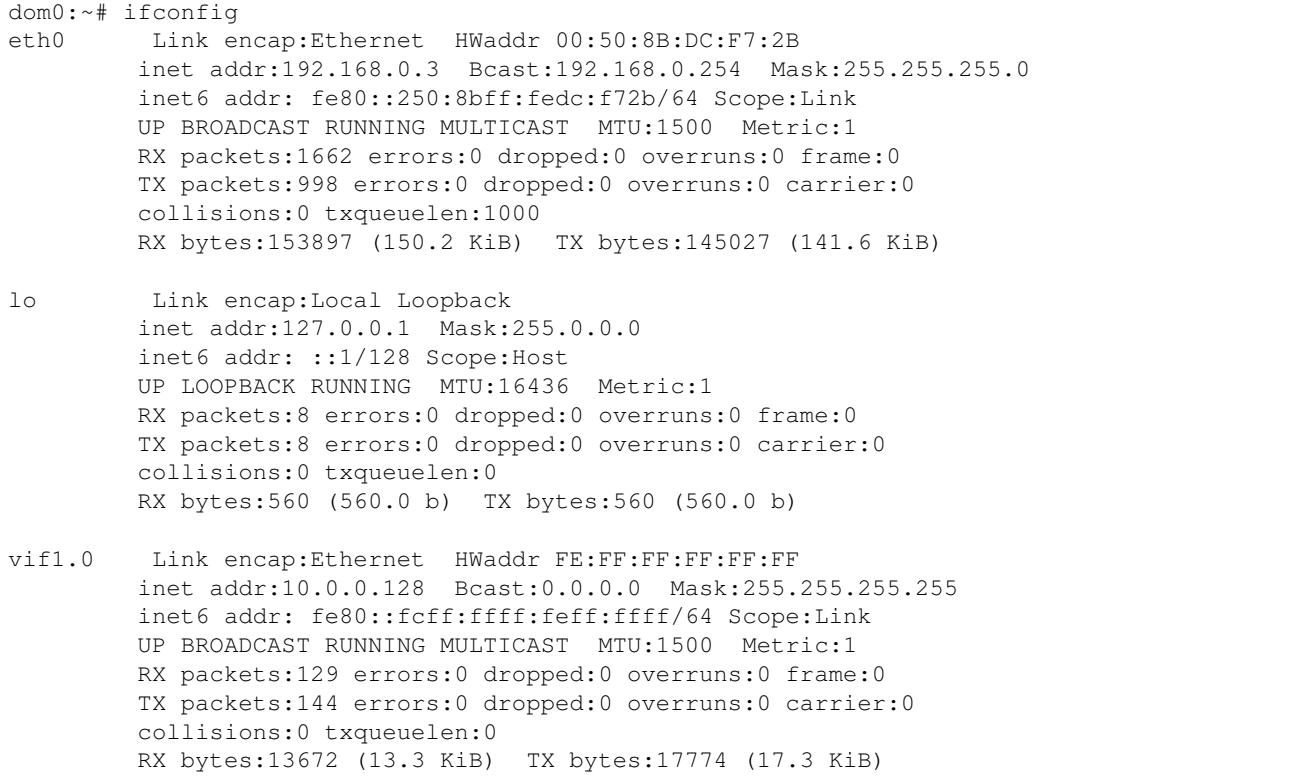

### On dom0, do a **iptables -L** and compare it to:

![](_page_8_Picture_174.jpeg)

### On dom0, do a **route** and compare it to:

![](_page_8_Picture_175.jpeg)

### On domU, do a **ifconfig** and compare it to:

```
vm01:~# ifconfig
eth0 Link encap:Ethernet HWaddr 00:16:3E:4B:2F:21
         inet addr:10.0.0.1 Bcast:10.0.0.255 Mask:255.255.255.0
         inet6 addr: fe80::216:3eff:fe4b:2f21/64 Scope:Link
         UP BROADCAST RUNNING MULTICAST MTU:1500 Metric:1
         RX packets:144 errors:0 dropped:0 overruns:0 frame:0
         TX packets:129 errors:0 dropped:0 overruns:0 carrier:0
```

```
 collisions:0 txqueuelen:1000
 RX bytes:17774 (17.3 KiB) TX bytes:15478 (15.1 KiB)
```
# <span id="page-9-0"></span>**Two-way Routed Network**

This xen config is more manual. Xen does very little for free using this config. Forwarding rules must be put in manually. This setup however allows for the greatest flexibility when it comes to routing and setting up a private network.

## **Network Diagram**

<span id="page-9-1"></span>![](_page_9_Figure_5.jpeg)

To explain the above diagram a bit more:

- domU machines are on a different Private LAN.
- domU traffic is routed to the outside network (192.168.0.0/24).
- domU machines can be directly accessed from 192.168.0.0/24. A ?route? must be added to the Default Gateway (192.168.0.1) for this to happen.
- domU machines are visible from 192.168.0.0/24.

The only difference between this setup and the previous NAT Networking, is the fact that the domU machines are exposed on the external network. When a VM (10.0.0.1) ssh's to an external machine (192.168.0.5), its original IP is seen.

## <span id="page-10-0"></span>**Xen Setup and Config for Two-way Routed Network**

Only the essential pieces of networking configs are shown below.

### 1. Configure xend-config.sxp

```
vi /etc/xen/xend-config.sxp
(network-script network-route) 
#(network-script network-bridge)
#(network-script network-nat)
(vif-script vif-route)
```
#(vif-script vif-bridge) #(vif-script vif-nat)

### 2. Configure vm01.cfg (vm config file)

```
vi /etc/xen/auto/vm01.cfg
vif = [ 'ip=10.0.0.1' ]
#thats all that is required for the networking part.
```
### 3. Configure dom0 for Forwarding

echo 1 > /proc/sys/net/ipv4/conf/all/proxy\_arp iptables -t nat -A POSTROUTING -s 10.0.0.0 -j MASQUERADE

### 4. Configure /etc/network/interfaces on the VM itself

```
mount /srv/xen/vm01-disk.img /mnt
vi /mnt/etc/network/interfaces
auto eth0
iface eth0 inet static
address 10.0.0.1
gateway 10.0.0.254
netmask 255.255.255.0
xm create /etc/xen/vm01.cfg
xm console vm01
```
5. Configure the Default Gateway 192.168.0.1 to see 10.0.0.0

In order to allow machines on the 192.168.0.0/24 IP range to see 10.0.0.0/8, we need to add a "route". This is added into the Default Gateway of the external network (192.168.0.1) so that when any machine queries a 10.0.0.0/8 address, their default gateway is checked for an entry.

```
192.168.0.1:~# route add -net 10.0.0.0 netmask 255.255.255.0 gw 192.168.0.3
route
#to delete this route:
route del -net 172.16.0.0 netmask 255.255.255.0 gw 193.1.99.76
```
Done. So all VMs (10.0.0.0/24) will be able to fully access each other. They will be able access the external network (192.168.0.0/24) via dom0. All traffic will be FORWARDED out via dom0. Any connections from 10.0.0.0/8 onto 192.168.0.0/24 will appear from the real IP address.

Note: Step 5 is critical. Without this last step, connections can not be made back to where they came from.

### <span id="page-11-0"></span>**Troubleshooting Steps for Two-way Routed Network**

On dom0, do a **ifconfig** and look for something similar to:

```
dom0:~# ifconfig
eth0 Link encap:Ethernet HWaddr 00:50:8B:DC:F7:2B
          inet addr:192.168.0.3 Bcast:192.168.0.3 Mask:255.255.255.0
         inet6 addr: fe80::250:8bff:fedc:f72b/64 Scope:Link
         UP BROADCAST RUNNING MULTICAST MTU:1500 Metric:1
         RX packets:1105 errors:0 dropped:0 overruns:0 frame:0
         TX packets:723 errors:0 dropped:0 overruns:0 carrier:0
         collisions:0 txqueuelen:1000
         RX bytes:105354 (102.8 KiB) TX bytes:99490 (97.1 KiB)
lo Link encap:Local Loopback
         inet addr:127.0.0.1 Mask:255.0.0.0
         inet6 addr: ::1/128 Scope:Host
         UP LOOPBACK RUNNING MTU:16436 Metric:1
         RX packets:8 errors:0 dropped:0 overruns:0 frame:0
         TX packets:8 errors:0 dropped:0 overruns:0 carrier:0
          collisions:0 txqueuelen:0
         RX bytes:560 (560.0 b) TX bytes:560 (560.0 b)
vif1.0 Link encap:Ethernet HWaddr FE:FF:FF:FF:FF:FF
          inet addr:192.168.0.3 Bcast:192.168.0.3 Mask:255.255.255.255
          inet6 addr: fe80::fcff:ffff:feff:ffff/64 Scope:Link
         UP BROADCAST RUNNING MULTICAST MTU:1500 Metric:1
          RX packets:194 errors:0 dropped:0 overruns:0 frame:0
          TX packets:153 errors:0 dropped:0 overruns:0 carrier:0
          collisions:0 txqueuelen:0
         RX bytes:13094 (12.7 KiB) TX bytes:25365 (24.7 KiB)
```
#### On dom0, do a **route** and compare it to:

![](_page_11_Picture_159.jpeg)

Xen Setup and Config for Two-way Routed Network 12

### On dom0, do a **iptables -L** and compare it to:

![](_page_12_Picture_139.jpeg)

#### On dom0, do a **iptables -t nat -L** and compare it to:

![](_page_12_Picture_140.jpeg)

#### On domU, do a **ifconfig** and compare it to:

```
vm01:~# ifconfig
eth0 Link encap:Ethernet HWaddr 00:16:3E:35:B8:A1
         inet addr:10.0.0.1 Bcast:10.0.0.255 Mask:255.255.255.0
         inet6 addr: fe80::216:3eff:fe35:b8a1/64 Scope:Link
         UP BROADCAST RUNNING MULTICAST MTU:1500 Metric:1
         RX packets:153 errors:0 dropped:0 overruns:0 frame:0
         TX packets:194 errors:0 dropped:0 overruns:0 carrier:0
         collisions:0 txqueuelen:1000
         RX bytes:25365 (24.7 KiB) TX bytes:15810 (15.4 KiB)
```
# <span id="page-12-0"></span>**Debugging and Helpful Tips**

### <span id="page-12-1"></span>**tcpdump**

tcpdump is a very useful tool to see which connections are coming from an ip, and whether they are going unacknowledged or not!

192.168.0.1:~# tcpdump | grep 10.0.0.1

### <span id="page-12-2"></span>**References**

Excellent reference on proper IP referencing, including the CIDR notation: [http://en.wikipedia.org/wiki/IPv4\\_subnetting\\_reference](http://en.wikipedia.org/wiki/IPv4_subnetting_reference)

Troubleshooting Steps for Two-way Routed Network 13

<http://lists.xensource.com/archives/html/xen-users/2006-03/msg00949.html>

[http://gentoo-wiki.com/HOWTO\\_add\\_a\\_static\\_route](http://gentoo-wiki.com/HOWTO_add_a_static_route)